#### ns-3 Training

#### Session 4: Monday 3:30pm

ns-3 Annual Meeting May 2014

1

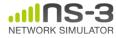

#### Writing and debugging your own examples

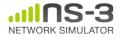

#### Writing and debugging new programs

- Choosing between Python and C++
- Reading existing code
- Understanding and controlling logging code
- Error conditions
- Running programs through a debugger

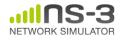

# **Python bindings**

- ns-3 uses the 'pybindgen' tool to generate
   Python bindings for the underlying C++ libraries
- Existing bindings are typically found in the bindings/ directory of a module
- Some methods are not provided in Python (e.g. hooking trace sources)
- Generating new bindings requires a toolchain documented on the ns-3 web site

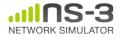

## **Reading existing code**

- Much insight can be gained from reading ns-3 examples and tests, and running them yourselves
- Many core features of ns-3 are only demonstrated in the core test suite (src/core/test)
- Stepping through code with a debugger can be done, but callbacks and templates make it more challenging than usual

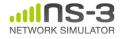

# **Debugging support**

- Assertions: NS\_ASSERT (expression);
  - Aborts the program if expression evaluates to false
  - Includes source file name and line number
- Unconditional Breakpoints: NS\_BREAKPOINT ();
  - Forces an unconditional breakpoint, compiled in
- Debug Logging (not to be confused with tracing!)
  - Purpose
    - Used to trace code execution logic
    - For debugging, not to extract results!
  - Properties
    - NS\_LOG\* macros work with C++ IO streams
    - E.g.: NS\_LOG\_UNCOND ("I have received " << p->GetSize () << " bytes");</li>
    - NS\_LOG macros evaluate to nothing in optimized builds
    - When debugging is done, logging does not get in the way of execution performance

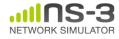

# **Debugging support (cont.)**

- Logging levels:
  - NS\_LOG\_ERROR (...): serious error messages only
  - NS\_LOG\_WARN (...): warning messages
  - NS\_LOG\_DEBUG (...): rare ad-hoc debug messages
  - NS\_LOG\_INFO (...): informational messages (eg. banners)
  - NS\_LOG\_FUNCTION (...):function tracing
  - NS\_LOG\_PARAM (...): parameters to functions
  - NS\_LOG\_LOGIC (...): control flow tracing within functions
- Logging "components"
  - Logging messages organized by components
  - Usually one component is one .cc source file
  - NS\_LOG\_COMPONENT\_DEFINE ("OlsrAgent");
- Displaying log messages. Two ways:
  - Programatically:
    - LogComponentEnable("OlsrAgent", LOG\_LEVEL\_ALL);
  - From the environment:
    - NS\_LOG="OlsrAgent" ./my-program

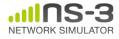

### Running C++ programs through gdb

- The gdb debugger can be used directly on binaries in the build directory
- An easier way is to use a waf shortcut
  - ./waf --command-template="gdb %s" --run <programname>

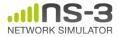

## Running C++ programs through valgrind

- valgrind memcheck can be used directly on binaries in the build directory
- An easier way is to use a waf shortcut
  - ./waf --command-template="valgrind %s" --run
    <program-name>
- Note: disable GTK at configure time when running valgrind (to suppress spurious reports)
- ./waf configure --disable-gtk --enable-tests ...

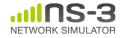

## Testing

- Can you trust ns-3 simulations?
  - Can you trust *any* simulation?
    - Onus is on the simulation project to validate and document results
    - Onus is also on the researcher to verify results
- ns-3 strategies:
  - regression and unit tests
    - Aim for event-based rather than trace-based
  - validation of models on testbeds
  - reuse of code

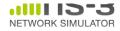

#### **Test framework**

- ns-3-dev is checked nightly on multiple platforms
  - Linux gcc-4.x, i386 and x86\_64, OS X, FreeBSD clang, and Cygwin (occasionally)
- ./test.py will run regression tests

Walk through test code, test terminology (suite, case), and examples of how tests are run

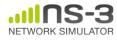

#### **Improving performance**

- Debug vs optimized builds
  - ./waf -d debug configure
  - ./waf -d debug optimized
- Build ns-3 with static libraries
  - ./waf --enable-static
- Use different compilers (icc)
  - has been done in past, not regularly tested

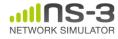

#### Creating a new module (case study, time permitting)

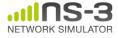

#### **Questions?**

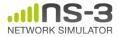